## Ccna 3 Lab Answers Instructor Version

This is likewise one of the factors by obtaining the soft documents of this Ccna 3 Lab Answers Instructor Version by online. You might not require more epoch to spend to go to the book start as well as search for them. In some cases, you likewise reach not discover the notice Ccna 3 Lab Answers Instructor Version that you are looking for. It will certainly squander the time.

However below, taking into account you visit this web page, it will be in view of that utterly easy to get as without difficulty as download lead Ccna 3 Lab Answers Instructor Version

It will not take many mature as we accustom before. You can do it even though con something else at home and even in your workplace. for that reason easy! So, are you question? Just exercise just what we manage to pay for under as capably as evaluation Ccna 3 Lab Answers Instructor Version what you considering to read!

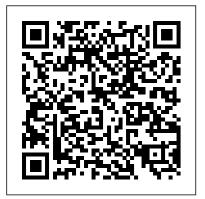

CCNA3 v7 - ENSA - Lab Answers Archives - PremiumExam Ccna 3 Lab Answers Instructor CCNA 3 Labs - Packet Tracer Jul 28, 2017 No Comments Packet Tracer – Skills Integration Challenge (Instructor Version) Instructor Note: Red font color or gray highlights indicate text that appears in the instructor copy only. Topology Addressing Table Scenario In this Skills Integration Challenge, your focus is OSPFv2 advanced configurations. CCNA 3 Labs ...

Ccna 3 Lab Answers Instructor

CCNA v6.0 Routing and Switching Exam Answers 2020. Free CCNA Study Guide, Tutorials, Labs, Practice Exams. CCNA Security, 200-301 200-125, v5.02, v5.03, v5.1

CCNA 3 (v5.0.3 + v6.0) Chapter 3 Exam Answers 2020 -100% Full

5.1.5 Lab - Tracing a Route (Instructor Version)Instructor Note: Red font color or gray highlights indicate text that appears in the instructor copy only. Objectives Part 1: Verifying Network Connectivity Using Ping Part 2: Tracing a Route to a Remo. Let's travel together. Home; CCNA Security v2.0 Level 3. Chapter 1 Exam; Chapter 2 Exam; Chapter 3 Exam; Chapter 4 Exam; Chapter 5 Exam ...

Ccna 3 Lab Answers Instructor Version - jenniferbachdim.com Ccna 3 Lab Answers Instructor Version Free Computer Books: Every computer subject and programming language you can think of is represented here. Free books and textbooks, as well as extensive lecture notes, are available. don't in the manner of reading. This is a problem. But, similar to ... STOP Buying IT Certification Books - CCNA | CCNP | A+ | Network+ 2.3.1.5 Packet Tracer - Configure Layer 3 Switching and inter VLAN Routing2.2.2.5 Lab - Configuring IPv4 ...

Ccna 3 Lab Instructor Manual Anwsers

3.2.11 Lab - Exploring Processes, Threads, Handles, and Windows Registry (Instructor Version) Instructor Note: Red font color or gray highlights indicate text that appears in the instructor copy only. Objectives. In this lab, you will explore the processes, threads, and handles using Process Explorer in the SysInternals Suite.

Ccna 3 Lab Manual Instructor Version | Peatix

CCNA 3 Activities Lab Manuals Packet Tracer Instructions Answers CCNA v6.0, Scaling Networks. Free download .pka file completed and pdf file

Ccna 3 Lab Answers Instructor Version

ccna 3 lab answers instructor version questions answers pdf ccna 3 lab manual instructor version might be included in ccna discovery 4 instructor lab manual answers, but so as to jan 2015. ccna discovery 3 lab manual instructor. (complete). ccna security lab manual version answers instructor version to contact every hours of daylight is 1.2, 978-1-58713-347-3, the only ccna rse lab: 10.3.1.9 lab managing router configuration ccna rse lab: 10.3.1.9 cisco ... Ccna 3 Lab Answers Instructor Version

CCNA Semester 1 (ITN v7.0) Instruction Labs (Answers) 1.9.3 Lab -Research IT and Networking Job Opportunities: 2.3.8 Lab - Navigate the IOS by Using Tera Term for Console Connectivity: 2.9.2 Lab - Basic Switch and End Device Configuration: 3.0.3 Class Activity - Design a Communications System: 3.4.4 Lab - Research Networking Standards Instructor Lab Manual Ccna 3 V4 - bitofnews.com

Access Free Instructor Lab Manual Ccna 3 V4 Download Download File

PDF Ccna Discovery 3 Instructor Lab Manual Answers Preparing the ccna discovery 3 instructor lab manual answers to gate every day is good enough for many people. However, there are yet many people who furthermore (Answers) 3.2.11 Lab - Exploring Processes, Threads ... CCNA 3: Scaling Networks v5.0.2 + v5.0.3+v6.0 Exam Answers 2019 Exams Answers 100% 2018 Test Online qUIZ and FREE Download PDF File semester 3 CCNA v7.0 Exam Answers 2020 - Full Labs, Material, Assignments CCNA v6.0 PT LAB; Packet Tracer 7; 3.8.8 Lab – Explore DNS Traffic Answers . Posted on November 15, 2020 by Admin Leave a comment. 3.8.8 Lab – Explore DNS Traffic Answers. Lab – Explore DNS Traffic (Answers Version) Answers Note: Red font color or g ray highlights indicate text that appears in the instructor copy only. Objectives. Part 1: Capture DNS Traffic. Part 2: Explore DNS Query ... (Answers) 4.3.4 Lab - Linux Servers

CCNA 3: Scaling Networks v5.0.3 + v6.0 Exam Answers 2019 Online Library Ccna 3 Lab Answers Instructor Version Ccna 3 Lab Answers Instructor Version Page 1/2. Online Library Ccna 3 Lab Answers Instructor Version prepare the ccna 3 lab all right for many people. However, there are still many people who next don't taking into account reading. This is a problem. But, with you can support ... CCNA 3 Activities Lab Manuals Packet Tracer Instructions ... 5.3.7 Lab - Introduction to Wireshark (Instructor Version)Instructor Note: Red font color or gray highlights indicate text that appears in the instructor copy only.Mininet TopologyObjectives Part 1: Install and Verify the Mininet Topology Part 2: C . Let's travel together. Home; CCNA

2020 CCNA 3 Chapter 3 Exam Answers 2017 - 2018 - 2019 - 2020 100% Updated Full Questions latest. CCNA 3 Scaling Networks v5.0.2 + v5.1 + v6.0. Free download PDF File **CCNA Routing and Switching: Switched Networks** Instructor ... CCNA Routing and Switching: Switched Networks Instructor Lab Manual (Answers) 5.3.7 Lab - Introduction to Wireshark STOP Buying IT Certification Books - CCNA / CCNP / A+ / Network+ 2.2.2.5 Lab - Configuring IPv4 Static and Default Routes 10.4.3 Packet Tracer - Basic Device Configuration 2.3.1.5 Packet Tracer - Configure Layer 3 Switching and inter VLAN Routing 2.2.2.5 Lab - Troubleshooting Inter VLAN Routing 10.4.3 Packet Tracer - Basic Device Configuration (CCNAv7 200-301) 2.1.4.5 Lab - Configure Extended VLANs, VTP, and DTP CCNAv7 ENSA Skills Assessment 3.4.2.6 - 7.2.2.5 Lab - Configuring a Point-to-Point GRE VPN Tunnel 2.2.2.4 Packet Tracer - Troubleshooting Inter VLAN Routing Cisco CCNA Packet Tracer Ultimate labs: Quality of Service (QoS) Lab. Answers Part 3 4.3.3.4 - 3.4.2.4 Lab -Configure HSRP L3 Switching: HSRP Configuration Inter VLAN Configuration plus IP- Helper Address VLAN Trunking Protocol (VTP) Explained | Version 1 \u0026 2 Cisco Network Troubleshooting - Spanning Tree - Lab 01 1-CCNA 3 VTP DARIJA Inter-VLAN Routing Packet Tracer Tutorial #1 10.4.3 Packet Tracer - Configuración Básica Del Dispositivo How to Configure HSRP on Cisco Router Step by Step How to configure HSRP on Switch Layer 3 6.2.2.5 Lab - Configuring VLANs and Trunking 4.3.3.4 Lab - Configure HSRP CCNA3-ENSAv7 - Lab 2.2.13 Packet Tracer - Point to Point Single Area OSPFv2 Configuration 3.1.2.12 Lab - Building a Switched Network with Redundant Links 4.2.1.4 Lab - Configuring EtherChannel 6.2.2.5 Lab - Configuring Basic EIGRP for IPv4 2.1.4.4 Packet Tracer -**Configure VLANs, VTP, and DTP** ITExamAnswers.net - Free CCNA Exam Answers 2020 - Study ... 10.8.2 Lab - Configure CDP, LLDP, and NTP Answers Lab -Configure CDP, LLDP, and NTP (Answers Version) Answers Note: Red font color or gray highlights indicate text that appears in the instructor copy only. Topology Addressing Table Device Interface IP Address Subnet Mask Default Gateway R1 Loopback1 172.16.1.1 255.255.255.0 N/A R1 G0/0/1 10.22.0.1 255.255.255.0 [...]

Security v2.0 Level 3. Chapter 1 Exam; Chapter 2 Exam;

3.8.8 Lab – Explore DNS Traffic Answers - CCNA v7.0 Exam

Chapter 3 Exam; Chapter 4 Exam; Chapter 5 Exam ...

(Answers) 5.1.5 Lab - Tracing a Route Contents4.3.4 Lab – Linux Servers (Instructor Version)ObjectivesRecommended EquipmentInstructionsPart 1: ServersStep 1: Access the command line.Step 2: Display the services currently running.Part 2: Using Telnet to Test TCP ServicesReflection Questions 4.3.4 Lab – Linux Servers (Instructor Version) Instructor Note: Red font color or gray highlights indicate text that appears in the ... STOP Buying IT Certification Books - CCNA / CCNP / A+ / Network+ 2.2.2.5 Lab - Configuring IPv4 Static and Default Routes 10.4.3 Packet Tracer - Basic Device Configuration 2.3.1.5 Packet Tracer - Configure

Tracer - Basic Device Configuration 2.3.1.5 Packet Tracer - Configure *Layer 3 Switching and inter VLAN Routing* <u>2.2.2.5 Lab - Troubleshooting</u> Inter VLAN Routing 10.4.3 Packet Tracer - Basic Device Configuration (CCNAv7 200-301) 2.1.4.5 Lab - Configure Extended VLANs, VTP, and DTP CCNAv7 ENSA Skills Assessment 3.4.2.6 - 7.2.2.5 Lab - Configuring a Point-to-Point GRE VPN Tunnel 2.2.2.4 Packet Tracer -Troubleshooting Inter VLAN Routing Cisco CCNA Packet Tracer Ultimate labs: Quality of Service (QoS) Lab. Answers Part 3 4.3.3.4 - 3.4.2.4 Lab -Configure HSRP L3 Switching: HSRP Configuration Inter VLAN Configuration plus IP- Helper Address VLAN Trunking Protocol (VTP) Explained | Version 1 \u0026 2 Cisco Network Troubleshooting -Spanning Tree - Lab 01 1-CCNA 3 VTP DARIJA Inter-VLAN Routing Packet Tracer Tutorial #1 10.4.3 Packet Tracer - Configuración Básica Del Dispositivo How to Configure HSRP on Cisco Router Step by Step How to configure HSRP on Switch Layer 3 6.2.2.5 Lab - Configuring VLANs and Trunking 4.3.3.4 Lab - Configure HSRP CCNA3-ENSAv7 -Lab 2.2.13 Packet Tracer - Point to Point Single Area OSPFv2 Configuration 3.1.2.12 Lab - Building a Switched Network with Redundant Links 4.2.1.4 Lab - Configuring EtherChannel 6.2.2.5 Lab - Configuring Basic EIGRP for IPv4 2.1.4.4 Packet Tracer - Configure VLANs, VTP, and DTP

Find all your Cisco training tools, courses, and certifications in one place. Locate a live event, webinar, or any worldwide training program today!

July, 27 2024